# **การออกแบบระบบป้ องกันและเตือนภัยนํ"าท่วม ด้วยการควบคุมให้เครื(องสูบนํ"าทํางานโดยอัตโนมัติ พร้อมกับแจ้งเตือนผ่านทาง SMS Design of a Flood Prevention and Warning System with Automatic Pump Control and SMS Notifications**

นิคม มหาสาร<sup>1</sup> และ ปราโมทย์ กั่วเจริญ<sup>2</sup>

*<sup>1</sup>นักศึกษาปริญญาโท สาขาวิทยาการคอมพิวเตอร์ คณะสถิติประยุกต์ สถาบันบัณฑิตพัฒนบริหารศาสตร์ 2 ผู้ช่วยศาสตราจารย์ สาขาวิทยาการคอมพิวเตอร์ คณะสถิติประยุกต์ สถาบันบัณฑิตพัฒนบริหารศาสตร์*

*1 nikom27@hotmail.com, <sup>2</sup> pramote@as.nida.ac.th* 

#### **บทคัดย่อ**

*งานวิจัยเชิงพัฒนานีได้นําเสนอระบบป้ องกันและเตือนภัย นําท่วม ซึ%งประกอบด้วย ชุดตรวจวัดระดับนํา ชุดเปิ ด-ปิ ดเครื% อง* ี สูบน้ำ ชุดโมดูลในการส่งข้อความของระบบ โทรศัพท์เคลื่อนที่ *(SMS) ชุดโมดูลสําหรั บกล้ องเว็บแคมและระบบจั ดการ* ฐานข้อมูลบนเว็บ จุดเด่นของระบบงานนี้ คือ เมื่อน้ำท่วมถึง *ระดับที่กำหนดแล้ว เครื่องสูบน้ำก็จะสูบน้ำออกโดยอัตโนมัติ* พร้อมกับมีการส่งข้อความเตือนไปยังโทรศัพท์ เคลื่อนที่ ของ<u>ผู้</u> *ที%เกี%ยวข้อง นอกจากนันยังมีการจัด เก็บข้อมูลการทํางานของ ระบบไว้ในฐานข้อมูลซึ%งสามารถเข้ามาตรวจสอบภายหลังได้* 

*ผู้เขียนได้จัดทําชุดทดลองเพื%อนําระบบนีไปประยุกต์ใช้กับ อู่ แห้ งของกรมอู่ ทห ารเรื อซึ% งจะช่ วยแก้ปัญหานําท่ วมและ สามารถลดภาระของเจ้าหน้าที%ในการเฝ้ าระวังนําท่ วมได้อีกทัง ยังช่วยลดความเสี%ยงต่อความเสียหายที%อาจเกิดขึนและก่ อให้ เกิดประโยชน์ต่อทางราชการต่อไป นอกจากนี ระบบนียัง สามารถนําไปประยุกต์ใช้กับประชาชนที%อาศัยอยู่ตามริ มแม่นํา ลําคลองต่างๆ เพื%อช่วยป้ องกันและแก้ไขปัญหานําท่ วมรวมทัง เป็ นการบรรเทา และลดความเสี ยหายทางเศรษฐกิจ ระบบ สาธารณู ปโภค ทรั พย์ สิ น ตลอดจ นค วามเดื อดร้ อนขอ ง ประชาชน* 

**คําสําคัญ**: ระบบป้ องกันและเตือนภัยนําท่วม การส่งข้อความ ี ของระบบโทรศัพท์เคลื่อนที่ กล้องเว็บแคม เครื่องสบน้ำ ชุด ตรวจวัดระดับนํา

#### **Abstract**

*In this paper, we present the design of a flood prevention and warning system which consists of a water level sensor module, a pump control module, an SMS notification module, a camera module, and a web application. When the flood reaches a predetermined level, the pump will be automatically activated and an SMS notification will be sent to the people in charge. The system operations are also logged for auditing.* 

*We have created a prototype of such a system. This system may be applied to the dry dock of the Department of Naval Dockyard to solve flooding problems and reduce the burden of the staff in monitoring the flood as well as helping reduce the risk of damage that may occur. This may also be a beneficial to the government. In addition, the system can also be applied for people living along various riverbanks which will help prevent and if necessary, solve flooding problems. This should reduce economic loss, prevent damage to properties and infrastructure as well as relieve the hardship of the people.* 

**Keyword**: flood prevention, flood warning, SMS notification, water level sensor, water level measurement, automatic pump control.

### **1. บทนํา**

ประเทศไทยตั้งอยู่ในเขตมรสุมซึ่งมีฝนตกชุกและมีปริมาณ ฝนสูง เมื่อเริ่มเข้าฤดูฝนในเดือนพฤษภาคมนั้น เป็นช่วงที่มี โอกาสของพายุหมุนเขตร้อนเคลื่อนเข้ามาในประเทศไทย ทำ ให้มีปริมาณและความถี่ของฝนตกสูง ส่งผลให้เกิดน้ำท่วมทุกปี งานวิจัยเชิงพัฒนานี้จึงมีวัตถุประสงค์หลัก เพื่อสร้างระบบ ป้ องกันและเตือนภัยนําท่วม และสามารถนําไปประยุกต์ ใช้งาน จริ งกับอู่แห้งของกรมอู่ทหารเรือ โดยได้จัดทําชุด ทดลองขึน เพื่อนำระบบนี้ไปประยุกต์ใช้กับอู่แห้ง [1] ซึ่งมีขนาดกว้าง 11.2 เมตร ยาว 90 เมตร ลึก 4 เมตร ตามปกติแล้ว เจ้าหน้าที่จะต้อง คอยตรวจตรา คือคอยเฝ้ าดูระดับนําในอู่แห้งตลอดเวลา ว่าถึง ระดับที่จะต้องคอย เปิด-ปิด เครื่องสูบน้ำ หรือยัง ซึ่งหาก ผิดพลาดขึนมาปล่อยให้นําท่วมอู่แห้งก็จะทําให้เกิดความ เสียหายต่อเรือที่กำลังทำการซ่อมทำภายในอู่แห้งได้ ผลกระทบ ี่ที่ตามมายากแก่การประเมิน ดังนั้นเพื่อเป็นการป้องกัน เหตุการณ์ดังที"กล่าวมาแล้ว งานวิจัยเชิงพัฒนานี จะเข้ามาช่วย ี ตรวจวัดระดับน้ำ เมื่อระดับน้ำท่วมถึงระดับที่กำหนดแล้ว เครื"องสูบนํา ก็จะสูบนําออกโดยอัตโนมัติ พร้อมกับมีการส่ง ข้อความ (Short Message Service หรือ SMS) เตือนไปยัง โทรศัพท์เคลื่อนที่ของเจ้าหน้าที่ที่เกี่ยวข้อง นอกจากนี้ ยังมีการ จัดเก็บข้อมูล การทำงานของระบบ ไว้ในฐานข้อมูล ซึ่งสามารถ เข้ามาตรวจสอบในภายหลังได้ทําให้สามารถลดภาระของ เจ้าหน้าที่ในการเฝ้าระวังน้ำท่วมโดยไม่ต้องคอยพึ่งพากำลังคน เพียงอย่างเดียว อีกทั้งยังช่วยลดความเสี่ยงต่อความเสียหายที่ อาจเกิดขึน และทําให้เกิดประโยชน์ต่อทางราชการต่อไป

# 2. ความรู้พื้นฐานและเทคโนโลยีที่ใช้ในงานวิจัย **2.1 ไมโครคอนโทรลเลอร์ (Microcontroller)**

ไมโครคอนโทรลเลอร์ เป็ นอุปกรณ์ไอซี (IC: Integrated Circuit) ที"สามารถโปรแกรมการทํางานได้ซับซ้อน สามารถรับ ข้อมูลในรูปสัญญาณดิจิตอลเข้าไปทําการประมวลผล แล้วส่ง ผลลัพธ์ข้อมูลดิจิตอลออกมาเพื่อนำไปใช้งานตามที่ต้องการได้ ไมโครคอนโทรลเลอร์ภายในชิพจะมีหน่วยความจํา Port อยู่ใน ีชิพเพียงตัวเดียว ซึ่งอาจจะเรียกได้ว่าเป็นคอมพิวเตอร์ชิพเดี่ยว ใมโครคอนโทรลเลอร์เป็นไมโครโพรเซสเซอร์ชนิดหนึ่ง เช่นเดียวกับหน่วยประมวลผลกลาง (CPU: Central Processing Unit) ที"ใช้ในคอมพิวเตอร์ แต่ได้รับการพัฒนาแยกออกมา ้ภายหลังเพื่อนำไปใช้ในวงจรทางด้านงานควบคุม คือ แทนที่ใน การใช้งานจะต้องต่อวงจรภายนอกต่างๆ เพิ่มเติมเช่นเดียวกับ ไมโครโปรเซสเซอร์ ก็จะทำการรวมวงจรที่จำเป็น เช่น หน่วยความจํา และส่วนอินพุท/เอาท์พุทบางส่วนเข้าไปในตัว ใอซีเดียวกันและเพิ่มวงจรบางอย่างเข้าไปด้วย เพื่อให้มี ความสามารถเหมาะสมกับการใช้ในงานควบคุม เช่นวงจรตัง เวลา วงจรการสื"อสารอนุกรม วงจรแปลงสัญญาณ อนาลอค เป็นดิจิตอล เป็นต้น [2]

### **2.2 อุปกรณ์ รับ-ส่ง ข้อมูลแบบไร้สาย**

อุปกรณ์ รับ-ส่ง ข้อมูลแบบไร้สาย เป็ นอุปกรณ์ในการแปลง ี สัญญาณจากพอร์ตสื่อสารอนุกรม RS232 ไปเป็นสัญญาณ ความถี" (GFSK) แล้วส่งออกไปในอากาศ สําหรับโหมดการ ทํางานแบบส่งข้อมูล (Transmitter) และ ในโหมดการทํางาน แบบรับ (Receiver) ก็จะทำหน้าที่คอยตรวจจับข้อมูลที่อยู่ในรูป ของสัญญาณความถี่ (GFSK) เพื่อแปลงกลับเป็นข้อมูลแบบ RS232 ต่อไป ข้อดีคือ ไม่จำเป็นต้องใช้สายสัญญาณที่เป็นตัวนำ ี สัญญาณทางไฟฟ้าในการสื่อสารข้อมูลก ทำให้สามารถ เปลี่ยนแปลงหรือเคลื่อนย้ายจุดรับส่งข้อมูล ได้ตลอดเวลา [3]

# **2.3 อุปกรณ์ตรวจวัดระดับนํ"า**

อุปกรณ์ตรวจวัดระดับน้ำ เป็นบอร์ดที่เรียกว่า OPTO DC-IN คือ ทําหน้าที"ตรวจวัดระดับนํา มีทังหมด 3 ระดับ แล้วส่ง สัญญาณที"ได้ในแต่ละระดับไปยังเทอร์มินอลพอร์ต หรือขัวต่อ แบบไอดีอี (IDE) ขนาด 10 พิน ซึ่งสัญญาณเหล่านี้จะถูกส่ง ต่อไปยังส่วนอินพุทของไมโครคอนโทรลเลอร์อีกที [4]

### **2.4 อุปกรณ์ควบคุม ภาค Output**

อุปกรณ์ควบคุม ภาค Output เป็นบอร์ดที่เรียกว่า OPTO RELAY แบบหน้าสัมผัสรีเลย์ (Relay) ขนาด 2 ช่อง ใช้สําหรับ ควบคุมการทํางานของปัมนํา ในลักษณะของหน้าสัมผัส ON/OFF โดยใช้สัญญาณในการควบคุมการทํางานของรี เลย์ ก า ร ทํ า ง า น ใ น ส่ ว น นีจ ะ รั บ สั ญ ญ า ณ ม า จ า ก ไมโครคอนโทรลเลอร์ โดยผ่านทางขัวต่อแบบไอดีอี (IDE) ขนาด 10 พินและส่งผ่านมายังไอซีออฟโต้ (IC OPTO) เพื่อมา ทําให้เกิดกระแสไฟไหลผ่านขดลวดของรีเลย์ ทําให้รีเลย์ทํางาน เป็ นผลให้ปัมนําทํางานทันที [5]

#### **2.5 HTTP API**

HTTP API เป็ นบริการส่ง SMS (Short Message Service) ผ่าน HTTP โปรโตกอล ซึ่งเป็นบริการที่เปิดโอกาสให้ผู้ใช้ที่ ต้องการพัฒนาแอพพลิเคชันให้สามารถส่ง SMS ได้ โดยผ่าน URL ที่ผู้ในบริการจัดเตรียมไว้ สามารถใช้งานได้ทั้งรูปแบบ POST หรือ GET เพื่อเพิ่มประสิทธิภาพให้กับระบบงาน โดยไม่ ต้องล็อกอิน (Login) เข้าสู่เว็บไซด์ดังกล่าว ก็สามารถส่ง SMS ได้ [6]

#### **2.6 Short Message Service (SMS)**

SMS เป็ นบริการส่งข้อความสันๆ สามารถส่งข้อความได้ สูงสุ ด 160 ตัวอักษรต่อครัง เป็ นเทคนิ คในการรับและส่ง ี ข้อความ ระหว่างโทรศัพท์เคลื่อนที่ด้วยกัน หรือส่งข้อความจาก หน้าเว็บไปยังโทรศัพท์เคลื่อนที่ [7]

### **2.7 ระบบฐานข้อมูล**

ระบบฐานข้อมูล (Database System) หมายถึง โครงสร้าง ี สารสนเทศที่ประกอบด้วยรายละเอียดของข้อมูลที่เกี่ยวข้องกัน ที่จะนำมาใช้ในระบบต่างๆ ร่วมกับระบบฐานข้อมูลจึงนับว่า เป็นการจัดเก็บข้อมูลอย่างเป็นระบบ ซึ่งผู้ใช้สามารถจัดการกับ ข้อมูลได้ในลักษณะต่างๆ ทั้งการเพิ่ม การแก้ไข การลบ ี ตลอดจนการเรียกดูข้อมูล ซึ่งส่วนใหญ่จะเป็นการประยุกต์ นำเอาระบบคอมพิวเตอร์เข้ามาช่วยในการจัดการฐานข้อมูล [8]

#### **3. การออกแบบระบบ**

### **3.1 ศึกษาข้อมูลต่างๆ ทีเกียวข้อง**

ในส่วนนีจะมีการอธิบาย การศึกษาข้อมูลต่างๆ รวมถึง แนวทางการดําเนินการ มีดังต่อไปนี

1. ศึกษาวิธีการใช้งานตัวไมโครคอนโทรลเลอร์ รุ่น ET-BASE dsPIC30F4011

2. เขี ยนซอฟ ท์แวร์ ใช้สําห รับควบ คุมการทํางานขอ ง ไมโครคอนโทรลเลอร์ รุ่น ET-BASE dsPIC30F4011 โดยใช้ MPLAB C30

3. การออกแบบวงจรชุดตรวจวัดระดับนํา และชุด OUTPUT ที"ไปเปิ ด-ปิ ด การทํางานของปัมนํา

4. ทดลองเชื่อมต่อระหว่างไมโครคอนโทรลเลอร์กับวงจร ตรวจวัดระดับนํา และ ชุด Output

5. ศึกษาวิธีการใช้งานชุดสื่อสารข้อมูลแบบไร้สาย รุ่น ET-RF24G V1.0

### 6. ศึกษาวิธีการใช้งาน HTTP API สําหรับส่ง SMS

7. ศึกษาวิธีการใช้งานโปรแกรม webcamXP5 เพื่อทำ webcam และ capture รูปภาพของระดับนํา

8. เขียนโปรแกรมการเชื่อมต่อกับคอมพิวเตอร์ และควบคุม การทํางานไมโครคอนโทรลเลอร์

9. ทดสอบการนําแต่ละส่วนมาทํางานร่วมกันระหว่าง ไมโครคอนโทรลเลอร์ คอมพิวเตอร์ วงจรชุดตรวจวัดระดับนํา และ ชุด Output

10. ดูผลการทดลอง และสรุปผล

# <u>3.2 ออกแบบวงจรตรวจวัดระดับน้ำและควบคุมปั้มน้ำ</u> **การทํางานของวงจรตรวจวัดระดับนํ"า**

ี จากภาพวงจรที่แสดงในรูปที่ 1 การทำงานเริ่มจากเมื่อระดับ น้ำแตะที่ขา P และ ขา 1 ทำให้ครบวงจร ซึ่ง Transistor จะ นำกระแส โดยผ่านกระแสมายังขาเบส (B) ของ Q1 จึงทำให้ เกิดการนํากระแส และทําให้ขาอิมิตเตอร์(E) มีแรงดันไฟ 12 V ไหลผ่าน และผ่านไปยัง D1 ผ่านต่อไปยังขา 1 ของไอซีออฟโต้ และมาครบวงจรที่ขา 2 ของไอซีออฟโต้ ดังนั้น LED ที่อยู่ใน ไอซีออฟโต้จะทําให้ทรานซิ สเตอร์ในตัวของไอซี เกิดการ นำกระแส และส่งสัญญาณไปยังพินของไอดีอี ต่อไป เมื่อครบ วงจรแล้วจะเห็นว่ามี LED สีเขียวติด เพื่อแสดงสถานะการ ทํางานของระดับนําที" 1 สําหรับตัวต้านทาน (R) ที"ใช้ส่วนใหญ่ จะใช้ในการจำกัดกระแส เช่น ตัวต้านทาน R6 ใช้ทำหน้าที่ จํากัดกระแสที"จะไหลผ่านมายังไอซีออฟโต้ ตัวต้านทาน R4 ใช้ ทําหน้าที"จํากัดกระแสที"จะไหลผ่าน LED1 ลักษณะการทํางาน ของ O2 และ O3 ก็เช่นเดียวกัน คือเมื่อระดับน้ำมาแตะที่ขา 2 และ 3 ตามลำดับ ก็จะครบวงจรซึ่งก็จะมี LED แสดง สถานะการทำงานเช่นกันโดย LED ที่ระดับที่ 2 จะเป็น LED สี เหลืองและ LED ที่ ระดับที่ 3 จะเป็น LED สีแดง

### **การทํางานของวงจรควบคุมปั"มนํ"า**

จากภาพวงจรที่แสดงในรูปที่ 2 การทำงานเริ่มจากรับ สัญญาณมาจากไมโครคอนโทรลเลอร์ โดยผ่านทางขัวต่อแบบ ไอดีอี ขนาด 10 พิน และมาผ่านไอซีออฟโต้ ลอจิกของการ ทํางานคือ หากขา 15 ของไอซีออฟโต้เกิดนํากระแสผ่านมายัง D3 ซึ่งจะต้องเป็นไฟบวก เท่านั้น จากนั้น จะถูกจำกัดขนาดของ กระแสด้วยตัวต้านทาน R6 ก่อนที่จะป้อนให้กับขา Base ของ ทรานซิสเตอร์ O1 เมื่อ O1 นำกระแสซึ่งก็จะทำให้มีกระแสไฟ

ไหลผ่านขดลวดของรีเลย์ทําให้ RELAY 1 และ LED 1 ทํางาน เช่นเดียวกัน หากขา 13 ของไอซีออฟโต้เกิดนํากระแส ก็จะทํา ให้ Q2 นำกระแส ซึ่งก็จะทำให้มีกระแสไฟไหลผ่านขดลวด ของรีเลย์ทําให้ RELAY 2 และ LED 2 ทํางานเช่นกัน แต่ถ้าหาก ขา 11 ของไอซีออฟโต้เกิดนํากระแสจะมีเฉพาะ LED 3 เท่านัน ที่ทำงาน เพราะไม่มีการต่อวงจรภาค output ใดๆ จะมีเฉพาะ LED เท่านันที"ต่อไว้เพื"อตรวจสอบการทํางาน ส่วนตัวต้านทาน R4 และ R7 เพื่อกันกระแสกระชากเท่านั้น

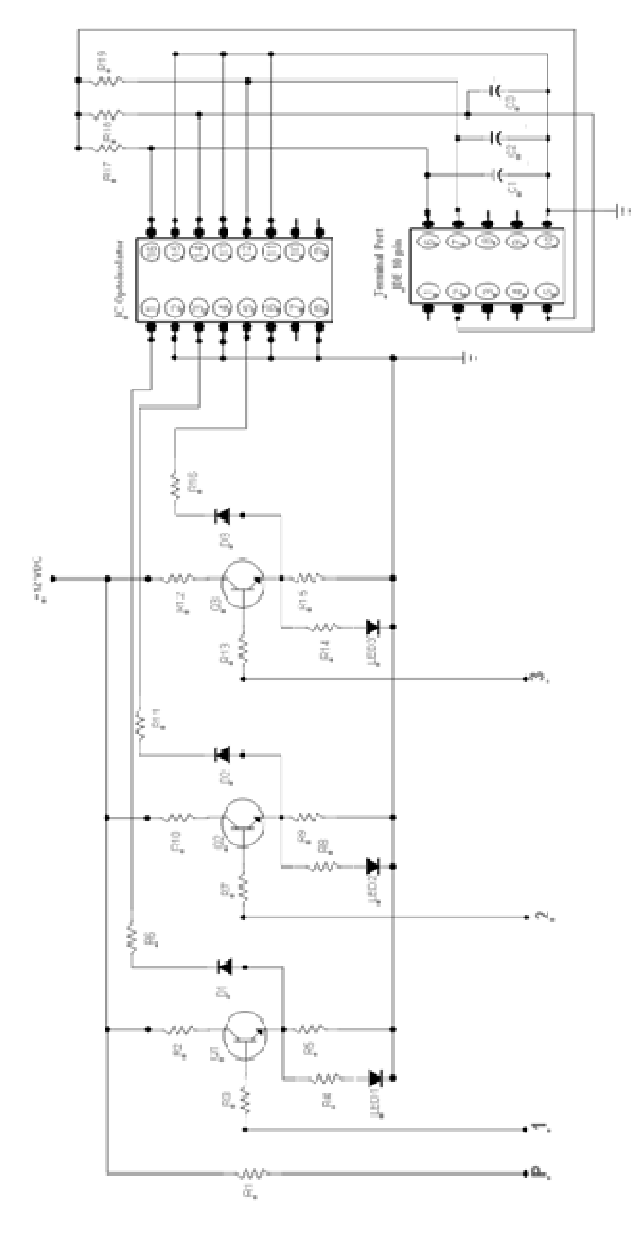

**รูปที่ 1** วงจรตรวจวัดระดับน้ำ

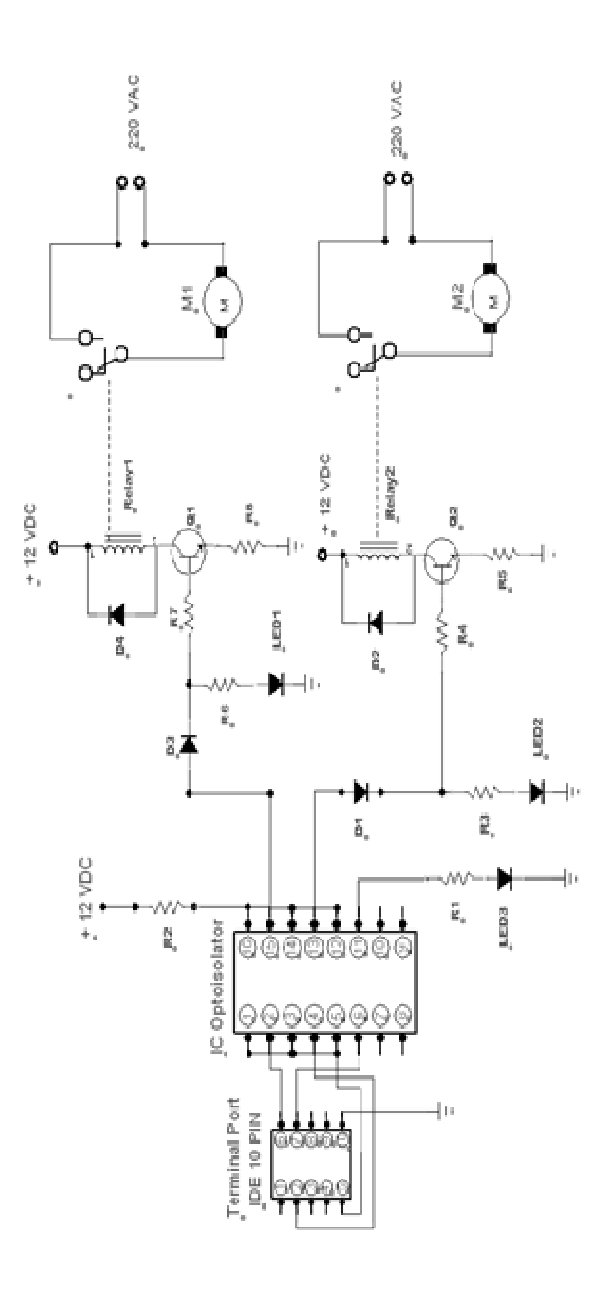

**รูปที( 2** วงจรควบคุมปัมนํา

# **3.3 อุปกรณ์ที(นํามาใช้ในการทดลอง**

เนื"องจากงานวิจัยเชิงพัฒนานี ได้นําไปประยุกต์ใช้งานกับ อู่แห้งของกรมอู่ทหารเรือ ซึ่งมีพื้นที่ขนาดใหญ่ เพื่อให้สามารถ ทดสอบประสิทธิภาพการทํางานของระบบทังหมดได้นัน จึง ต้องจําลองเหตุการณ์และสถานการณ์ต่างๆ ขึนมาและต้องใช้ อุปกรณ์ในการทดลอง ดังต่อไปนี

1. ถังน้ำ ใช้จำลองเป็นอู่แห้ง ดังรูปที่ 3

่ 2. ปั้มน้ำของตู้ปลา ใช้จำลองเป็นเครื่องสูบน้ำ ดังรูปที่ 4

3. กล่องควบคุม ภายในบรรจุวงจร ตรวจวัดระดับนําวงจร ควบคุมปิด-เปิด ปั้มน้ำ ดังรูปที่ 5

4. ชุดสื่อสารข้อมูลแบบไร้สาย รุ่น ET-RF24G ใช้สำหรับ รับ-ส่ง ข้อมูล คังรูปที่ 6

5. กล้อง Webcam ใช้สําหรับดูระดับนํา แบบออนไลน์ ดังรูปที่ 7

6. โทรศัพท์มือถือ ใช้สําหรับรับข้อความ SMS จากระบบ ดังรูปที่ 8

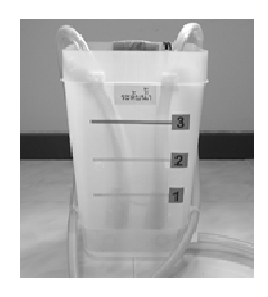

**รูปที่** 3 ถังน้ำ ที่จำลองเป็นอู่แห้ง

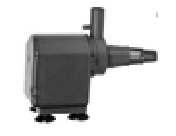

**รูปที่ 4** ปั้มน้ำ จำลองเป็นเครื่องสูบน้ำ

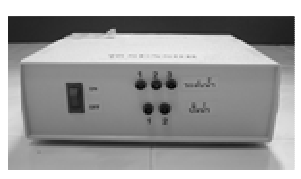

**รูปที่ 5** กล่องควบคุม สำหรับบรรจุวงจรทั้งหมด

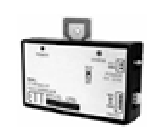

**รูปที่ 6** ชุดสื่อสารข้อมูลแบบไร้สาย

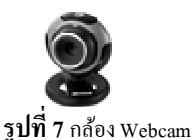

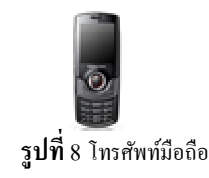

## **3.4 การออกแบบการทดลอง เพื(อทดสอบ**

ผู้วิจัยใด้เข้าไปเก็บข้อมูลและศึกษาการปฏิบัติ เมื่อเกิด เหตุการณ์น้ำท่วมจริง และ ได้ทำการออกแบบระบบ เพื่อให้ สามารถนํามาใช้งานได้จริง ดังนี ทําการแบ่งระดับในการแจ้ง เตือนออกเป็ น 3 ระดับ ตามระดับของนําท่วม

**ระดับที่ 1 ปกติ** คือ ในระดับนี้ให้ปั้มน้ำ ตัวที่ 1 ทำงาน อัตโนมัติ (ปั้มน้ำตัวที่ 1 สูบน้ำออก) แล้วทำการส่ง SMS แจ้ง เตือนไปยังโทรศัพท์มือถือของผู้เกี่ยวข้อง เพื่อแสดงระดับน้ำ ในปัจจุบัน และแสดงสถานะการทำงานของปั้มน้ำตัวที่ 1

ี **ระดับที่ 2 แจ้งเตือน** คือ เมื่อระดับน้ำสูงขึ้นเรื่อย ๆ ที่ระดับ นี้ ให้ปั้มน้ำ ตัวที่ 2 ทำงานอัตโนมัติ (ปั้มน้ำ ตัวที่ 1 และ ตัวที่ 2 สูบนําออก) แล้วทําการส่ง SMS แจ้งเตือนไปยังโทรศัพท์มือถือ ของผู้เกี่ยวข้อง เพื่อแสคงระดับน้ำในปัจจุบัน และแสดง สถานะการทํางานของปัมนําทัง 2 ตัว

ี **ระดับที่ 3 ขนย้ายสิ่งของ** คือ เมื่อระดับน้ำยังคงสงขึ้นเรื่อยๆ ถือว่าเป็นระดับที่ค่อนข้างอันตราย ที่ระดับนี้จะทำการส่ง SMS (อย่างเดียว) แจ้งเตือนไปยังผู้มีอำนาจสั่งการในการขนย้าย ี่สิ่งของต่างๆ ออกจากพื้นที่เพื่อลดความเสียหายที่อาจจะเกิดขึ้น ึ ขณะที่ระบบกำลังทำงานอยู่นั้น สามารถเข้ามาดู ระดับน้ำ ผ่านทาง Webcam ได้ตามต้องการ ในระบบงานนีได้ตังเวลาจับ ิ ภาพนิ่งทุกๆ 30 วินาที แล้วทำการจัดเก็บภาพนิ่งลงในฮาร์ดิสก์ โดยอัตโนมัติ ซึ่งทำให้สามารถเข้ามาดูภาพย้อนหลังตามวัน เวลาที"ต้องการได้ อีกทัง ยังมีการจัดเก็บข้อมูลของระดับนํา ข้อมูลหมายเลขโทรศัพท์มือถือ ของผู้เกี่ยวข้อง ไว้ในฐานข้อมูล ด้วย

ดังนั้นการจำลองสถานที่จะใช้ถังน้ำ ที่แสดงไว้ในรูปที่ 1 แล้วแบ่งระดับของถังน้ำ ออกเป็น 3 ระดับเช่นกัน จากนั้นแบ่ง การทดลองออกเป็ น 2 กรณี คือ

ี **กรณีที่ 1** สมมติเมื่อมีเหตุการณ์พายุฝนตกหนักจนเกิดน้ำ ้ท่วม (จำลองเหตุการณ์การเพิ่มระดับของน้ำ) ในการทดลองคือ จะทำการเติมน้ำลงไปในถังเรื่อยๆ เพื่อดูการทำงานของระบบ

เมื่อมีระดับน้ำเพิ่มขึ้น ซึ่งสามารถแสดงลำดับขั้นตอนการ ทํางาน ดังรูปที" 9

**กรณีที( 2** สมมติเหตุการณ์ พายุฝนหยุดตกแล้ว (จําลอง เหตุการณ์การลดระดับของนํา) ในการทดลองคือ เติมนําจนเต็ม ถังแล้วหยุด โดยปล่อยให้ระดับน้ำลดลงเรื่อยๆ จนกลับเข้าสู่ ี สภาวะปกติ เพื่อดูการทำงานของระบบ เมื่อระดับน้ำลดลง ซึ่ง ี สามารถแสดงลำดับขั้นตอนการทำงาน ดังรูปที่ 10

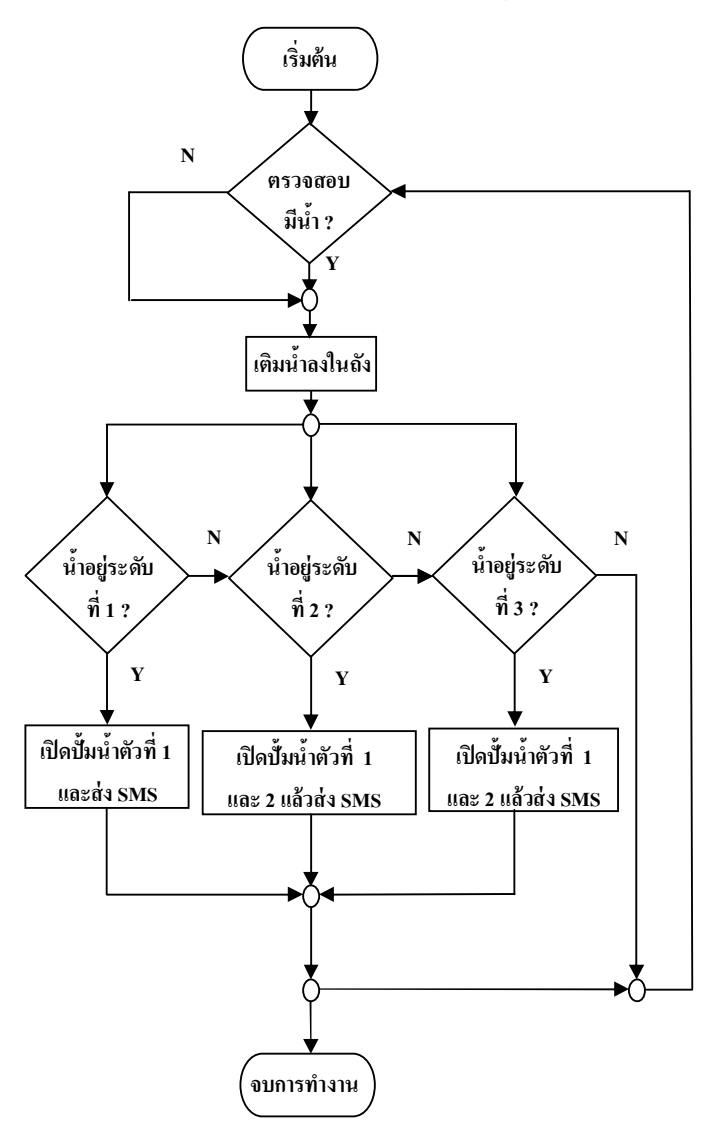

**รูปที่ 9** แสดงลำดับขั้นตอนในการทดลอง เมื่อจำลองเหตุการณ์การเพิ่มระดับของน้ำ

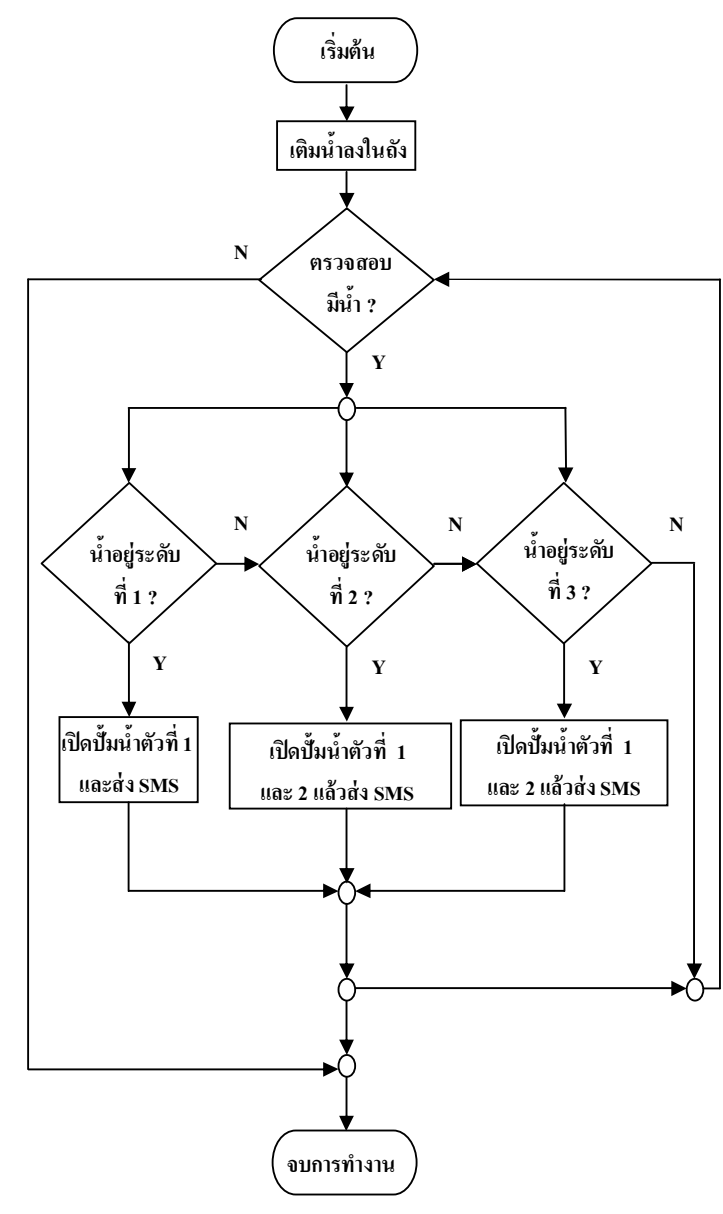

**รูปที่ 10** แสดงลำดับขั้นตอนในการทดลอง เมื่อจำลองเหตุการณ์การลด ระดับของนํา

### <u>3.5 ขั้นตอนการทำงานของระบบ</u>

แสดงภาพรวมการทํางานของระบบทังหมดด้วย sequence diagram ดังต่อไปนี

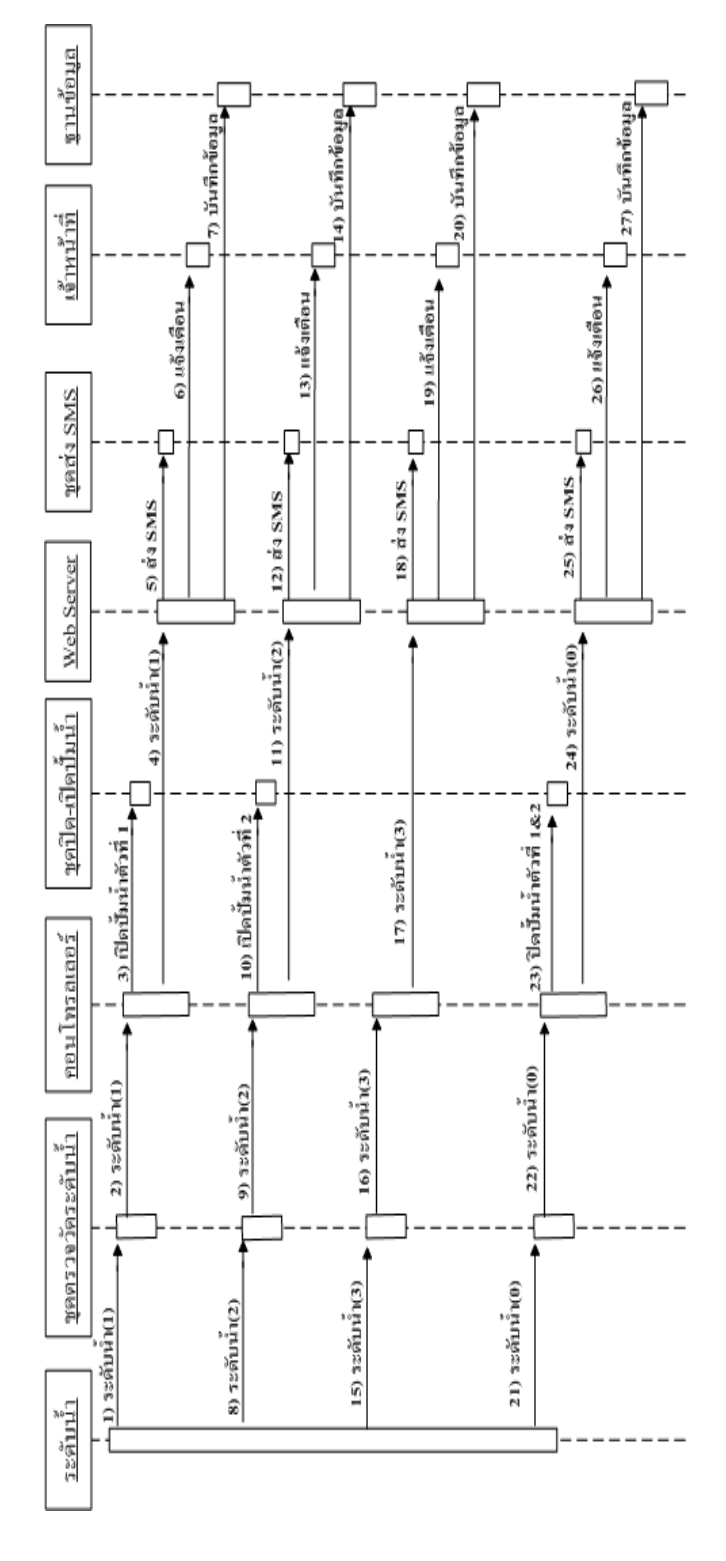

### $\frac{1}{3}$ ปที่ 11 Sequence Diagram ของระบบ

#### **4. ผลการดําเนินงาน**

เมื"อทําการทดลองระบบตามเหตุการณ์ทัง 2 กรณี แล้ว ี สามารถสรุปผลการทำงาน ซึ่งแสดงหน้าจอการทำงานในแต่ละ ขันตอนได้ ดังต่อไปนี

1. เมื่อระดับน้ำถึงระดับที่ 1 แล้ว ( ตามหมายเลข 1 ใน รูป  $\vec{\hat{\eta}}$  12 )

2. ไฟ LED สีเขียว ที่กล่องควบคุมก็จะติด (ตามหมายเลข 2 ในรูปที่ 12 )

 3. จากนันไมโครคอนโทรลเลอร์ ก็จะส่งข้อมูลเข้ามายัง server ซึ่งหน้าจอของการรับข้อมูลกี่จะแสดงหมายเลข 1 (หมายถึงน้ำอยู่ระดับที่ 1) พร้อมกับส่งค่านี้ไปยัง web server ้เพื่อทำการส่ง SMS ใปยังหมายเลขโทรศัพท์ที่กำหนดเอาไว้ (ตามหมายเลข 3 ในรูปที่ 12)

4. จากนั้นปั้มน้ำตัวที่ 1 ก็จะทำงานพร้อมกับสูบน้ำออกจาก ถังทันที

 5. ระบบ ทําการเ ก็บข้อ มูลข อง ระดับนําต่างๆ ไว้ใน ฐานข้อมูล (ตามหมายเลข 4 ในรูปที่ 12)

6. ระบบทำการ ส่ง SMS ไปยังหมายเลขโทรศัพท์ ที่กำหนด เอาไว้ (ตามหมายเลข 5 ในรูปที่ 12)

7. สามารถเข้ามาดูข้อมูล Webcam หรือ ภาพนิ่งได้ (ตาม หมายเลข 6 ในรูปที่ 12)

ในทำนองเดียวกัน เมื่อระดับน้ำถึงระดับที่ 2 แล้ว ไฟ LED ี่สีเขียว และสีเหลือง ที่กล่องควบคุมก็จะติด จากนั้น ไมโครคอนโทรลเลอร์ก็จะส่งข้อมูลเข้ามายัง server ซึ่งหน้าจอ ของการรับข้อมูลก็จะแสดงหมายเลข 2 พร้อมกับ ส่งค่านีไปยัง web server เพื่อทำการส่ง SMS ต่อไป จากนั้นปั้มน้ำตัวที่ 1 และ 2 ก็จะทำงานพร้อมกับสบน้ำออกจากถังทันที

ี ส่วนน้ำถึงระดับที่ 3 ไฟ LED สีเขียว สีเหลือง และสีแดงที่ กล่องควบคุม ก็จะติดทัง 3 ดวง จากนันไมโครคอนโทรลเลอร์ก็ จะส่งข้อมูลเข้ามายัง server ซึ่ง หน้าจอของการรับข้อมูลก็จะ แสดงหมายเลข 3 พร้อมกับส่ง ค่านี้ไปยัง web server เพื่อทำ การส่ง SMS ต่อไป ที่สถานะนี้การทำงานยังคงให้ปั้มน้ำตัวที่ 1 และ 2 ทำงานพร้อมกับ สูบน้ำออกจากถังทันทีเช่นกัน ซึ่งลำคับ การทํางานสามารถแสดงได้ดังรูปต่อไปนี

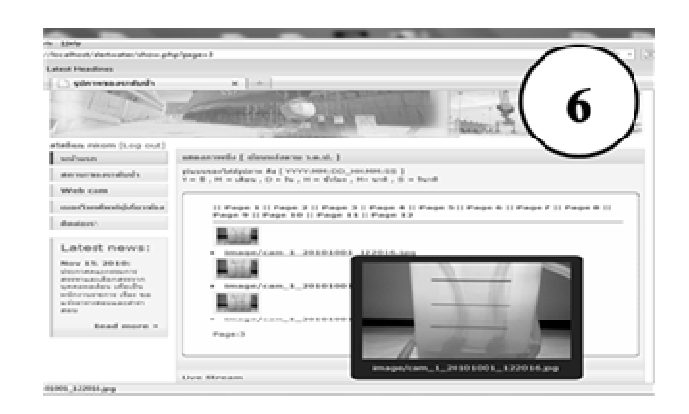

ี **รูปที่ 12** ภาพประกอบผลการทดลองของระบบ ซึ่งแสดงลำดับ การทํางานด้วยหมายเลข 1 - 6 ตามลําดับ

### **5. สรุปผล**

ึ จากการทดลองระบบ ตามเหตุการณ์ทั้ง 2 กรณีแล้ว เมื่อ ระคับน้ำเพิ่มขึ้นหรือลดลง จนถึงระคับที่กำหนดไว้แล้ว ชุค ตรวจวัดระดับนําก็ส่งสัญญาณไปยังคอนโทรลเลอร์ แล้ว ี คอนโทรลเลอร์ไปสั่งให้ปั้มน้ำทำงานโดยอัตโนมัติ จากนั้นก็ส่ง ข้อมูลไปยังคอมพิวเตอร์เพื"อเก็บข้อมูลระดับนําไว้ในฐานข้อมูล แล้วส่ง SMS ไปยังหมายเลขโทรศัพท์มือถือตามที่ระบุ และได้ ทําการทดลองซําอีกเป็ นจํานวนทังสิน 50 ครัง ผลการทดลอง ปรากฏว่า ปั้มน้ำสูบน้ำออกจากถังทุกครั้ง เมื่อน้ำถึงระดับที่ กําหนดไว้ และมีการเก็บข้อมูลระดับนําไว้ในฐานข้อมูลทุกครัง และมีการส่ง SMS เตือนไปยังเลขหมายที่ตั้งไว้ทุกครั้ง แต่กลับ พ บปั ญ ห า เรื" อ งข อ งคว าม ล่า ช้า ( delay) ใน กา รส่ ง SMS โดยเฉพาะช่วงเวลาตังแต่ 16.00 – 20.00 น. พบว่าช่วงเวลาที" ล่าช้าประมาณ 3 นาที ผู้รับจึงจะได้รับข้อความเตือนนัน โดย นับตั้งแต่น้ำถึงระดับที่กำหนดแล้ว

# **6. ข้อเสนอแนะสําหรับงานวิจัยในครั"งต่อไป**

 1. ควรมีแก้ไขปัญหาความล่าช้าของการส่ง SMS ในช่วง เวลาดังกล่าว

่ 2. อยากให้ทำการทดลอง และจำลองเหตุการณ์เพื่อนำผลที่ "ใค้ไปประยุกต์ใช้กับประชาชนที่อาศัยอยู่ตามริมแม่น้ำ เพื่อใช้ ในการเตือนภัย เพราะการรายงานข่าวของภาครัฐหรือ เอกชน มักจะบอกว่ามวลน้ำก้อนใหญ่ อยู่ที่ระดับกี่พันลูกบาศก์เมตรต่อ ้วินาที กำลังใหลมาจากทางตอนเหนือ ซึ่งประชาชนฟังแล้วอาจ

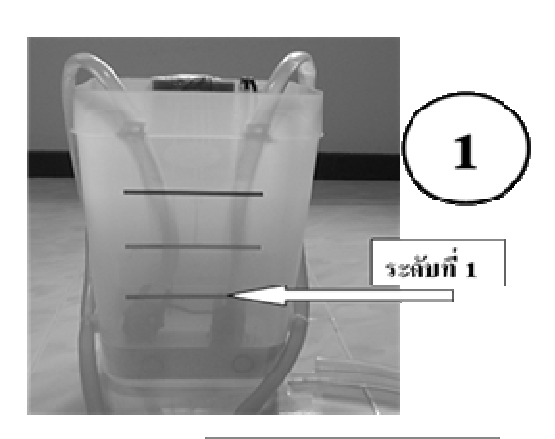

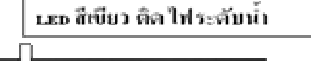

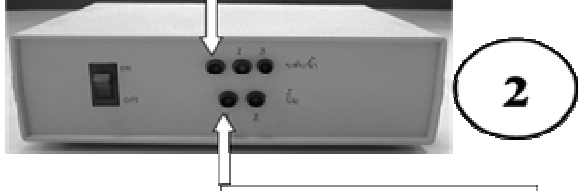

<u>เ.ะอซีแลง ติลไฟฟ้์มทำงาน</u>

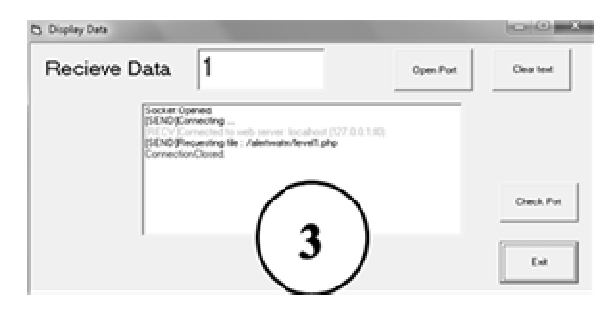

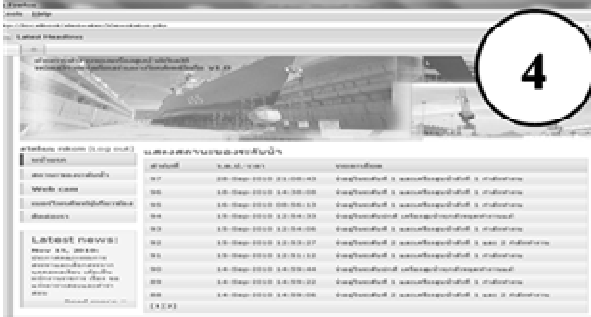

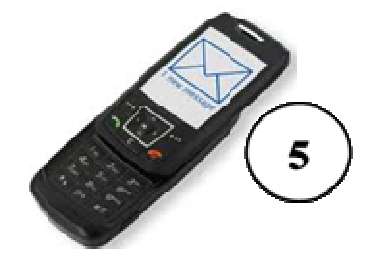

ไม่เข้าใจว่าน้ำ มันจะไหลมาถึงเมื่อไหร่ แต่ถ้านำระบบนี้เข้าไป ช่วยเตือนภัยได้ ก็จะก่อให้เกิดประโยชน์กับประชาชนที่อาศัย ในพื้นที่ดังกล่าว

#### **เอกสารอ้างอิง**

- [1] กองบรรณาธิการโฮมเพจ กรมอู่ทหารเรือ , (2543). "ประวัติกรมอู่ ทหารเรื อ," [ออนไลน์], เข้าถึงจาก : http://www.navy.mi.th/ dockyard/history.htm
- [2] อีทีที, (29 ตุ ลาคม 2552). " ET-BASE dsPIC30F4011," [ออนไลน์],เข้าถึงจาก : http://www.ett.co.th/product2009/ET-PIC/ET-BASE\_dsPIC30F4011.html
- [3] อีทีที, (9 ตุลาคม 2547). "ET-RF24G V1.0," [ออนไลน์ ], เข้าถึงจาก: http://www.ett.co.th/product/12A25.html
- [4] ฟิ วเจอร์คิท มาร์เก็ตติง, (2547). "FK902 วงจรบอกระดับนํา 3 ระดับ," [ออนไลน์], เข้าถึงจาก:http://www.futurekit.net/ index .php?option=com\_content&task=view&id=352&Itemid=179
- [5] อีทีที, (9 ตุลาคม 2547). "I/O 4," [ออนไลน์],เข้าถึงจาก : http://www.ett.co.th/product/12A24.html
- $[6]$  คอนเนค บิสสิเนส ออนไลน์,  $(2547)$ . "MessageDD SMS Connector," [ออนไลน์], เข้าถึงจาก: http://www.messagedd.com/ images/downloads/MDD\_APISpec\_v2.3.pdf
- [7] พายซอฟท์, (2544). "ประวัติความเป็นมาเกี่ยวกับ SMS," [ออนไลน์], เข้าถึงจาก: http://www.smsmkt.com/news/ประวัติ ความเป็ นมา-SMS-88510.html
- [8] วิกิพีเดีย, (3 ธันวาคม 2553). "ระบบการจัดการฐานข้อมูล," [ออนไลน์], เข้าถึงจาก: http://th.wikipedia.org/wiki/ระบบการ จัดการฐานข้อมูล